**Fiche pratique VITIPLANTATION**

# Créer une autorisation de replantation

## **Comment créer une autorisation de plantation ?**

Pour chaque autorisation, un seul portail : **Vitiplantation**, pour consulter, gérer et créer vos autorisations.

Pour accéder au portail, vous devez renseigner vos identifiant et mot de passe. Si vous n'en disposez pas, il faut créer un compte.

La consultation de vos soldes de droits et les demandes d'autorisation s'effectuent depuis l'écran d'accueil personnalisé de votre compte.

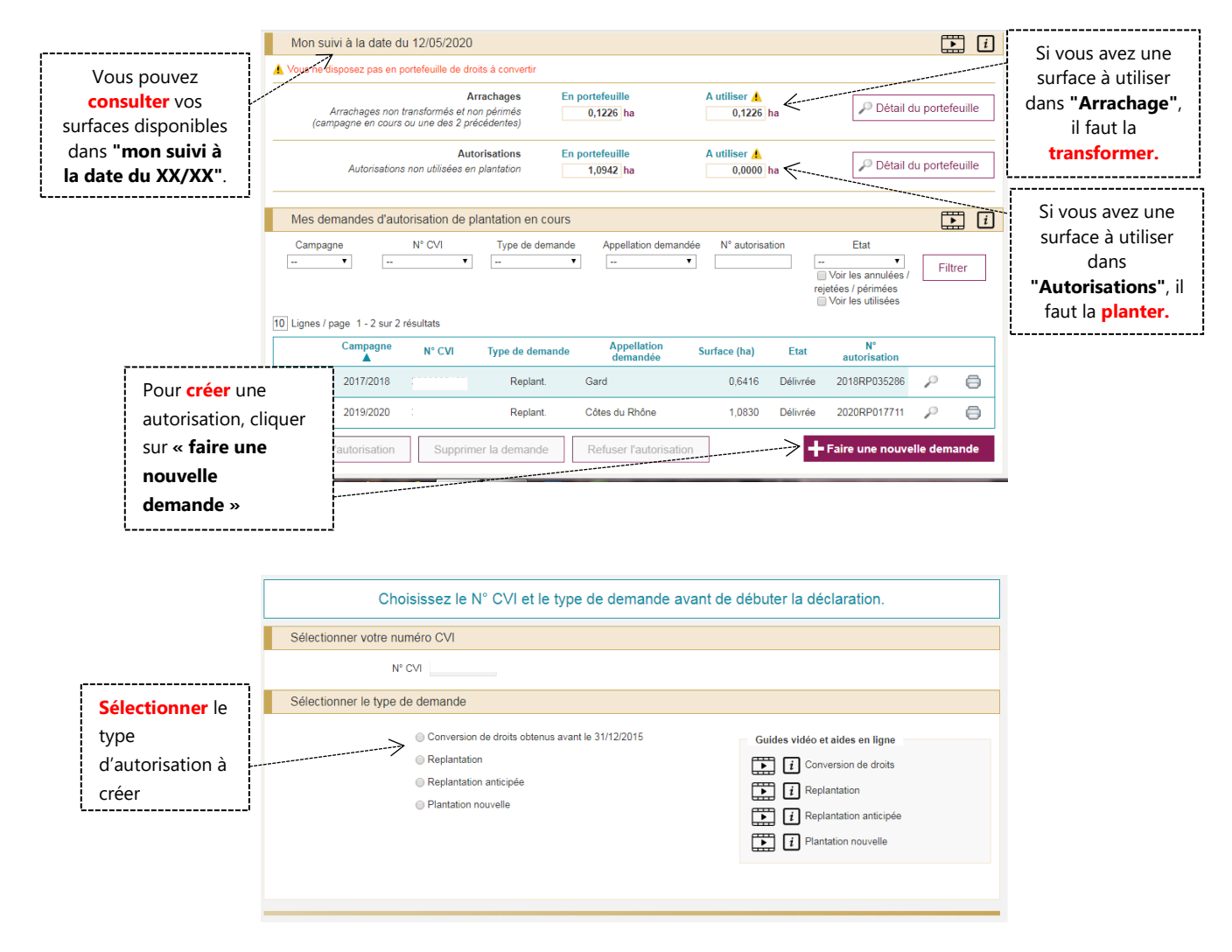

A partir de là, **la procédure s'établit en quatre étapes**, détaillées ci-après :

- **1- Dessin de la parcelle à planter (si replantation)**
- **2- Détails de la future parcelle à planter**
- **3- Arrachages à convertir**
- **4- Récapitulatif et validation**

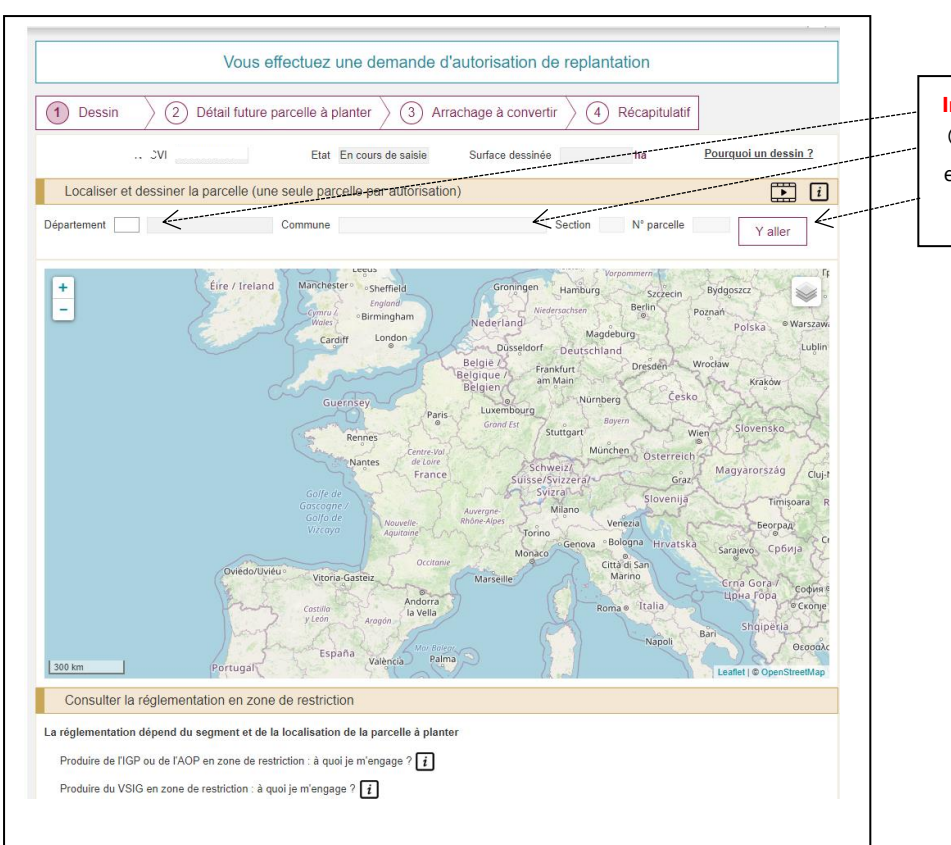

#### **1- Dessin de la parcelle à planter (si replantation)**

**Indiquer** :  $\overline{O}$  le département, 2Ia commune, 3Ia section et le numéro de parcelle puis cliquer sur **« y aller »**

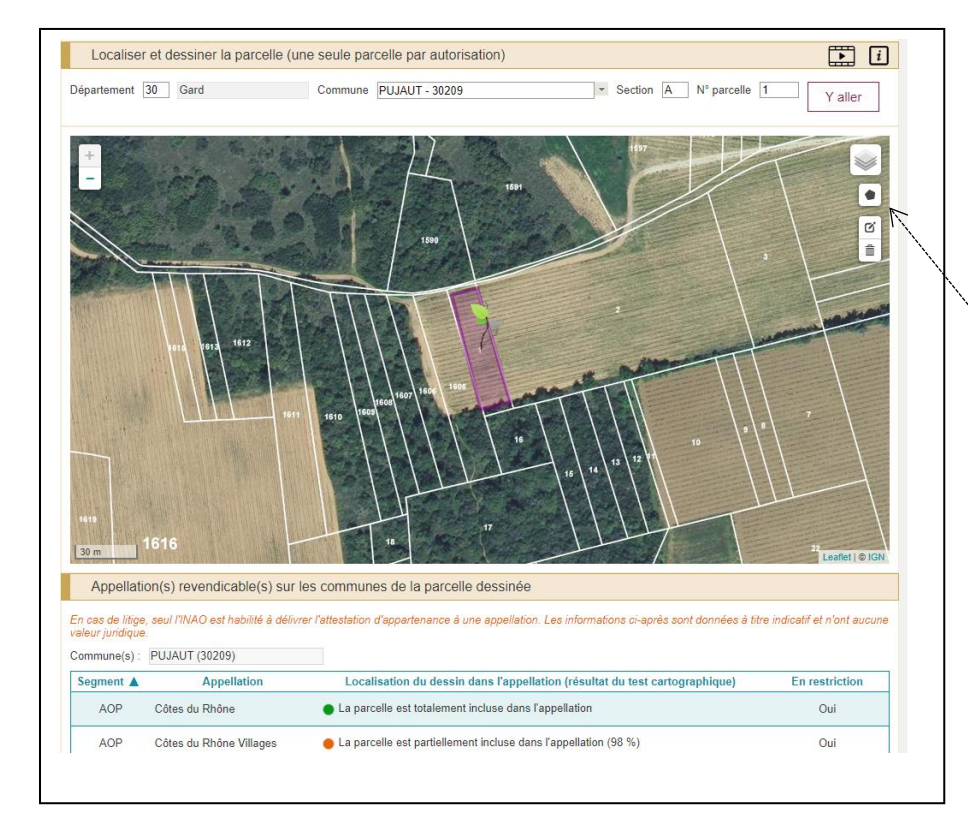

Une fois la parcelle localisée, A l'aide de l'outil , **dessiner** la parcelle à planter.

#### **2- Détails de la future parcelle à planter**

La surface à prendre en compte pour la plantation correspond à la surface du CVI. Dans le cas de plantation sur des parcelles nues, il est préférable de se baser sur la surface du dessin réalisé dans Vitiplantation.

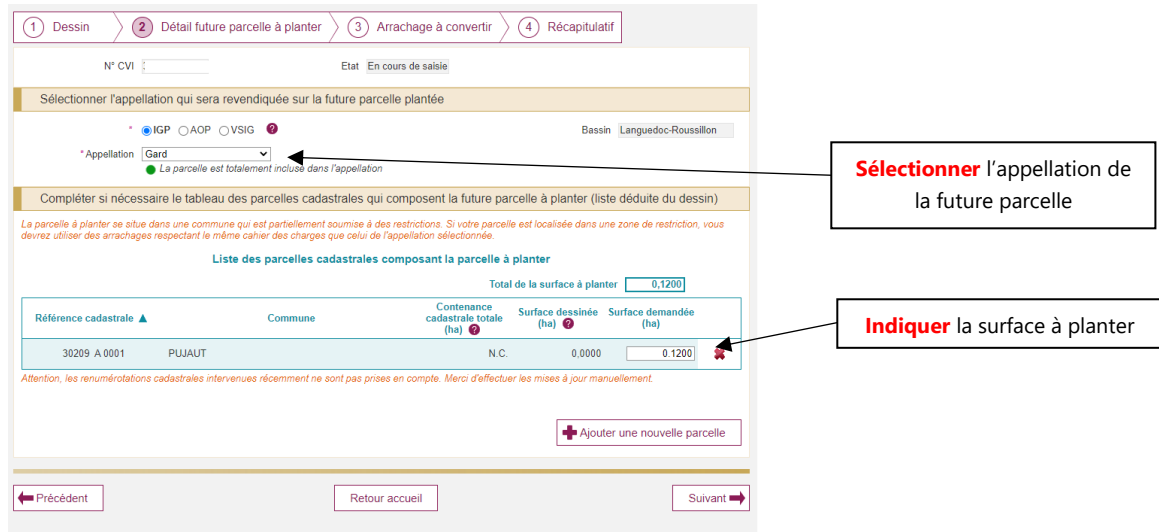

#### **3- Arrachages à convertir**

Il faut déterminer à partir de quelles surfaces arrachées la plantation va être réalisée. Les parcelles arrachées disponibles pour être transformées s'affichent en blanc dans le tableau. Il faut les sélectionner en fonction du segment et de la surface désirée.

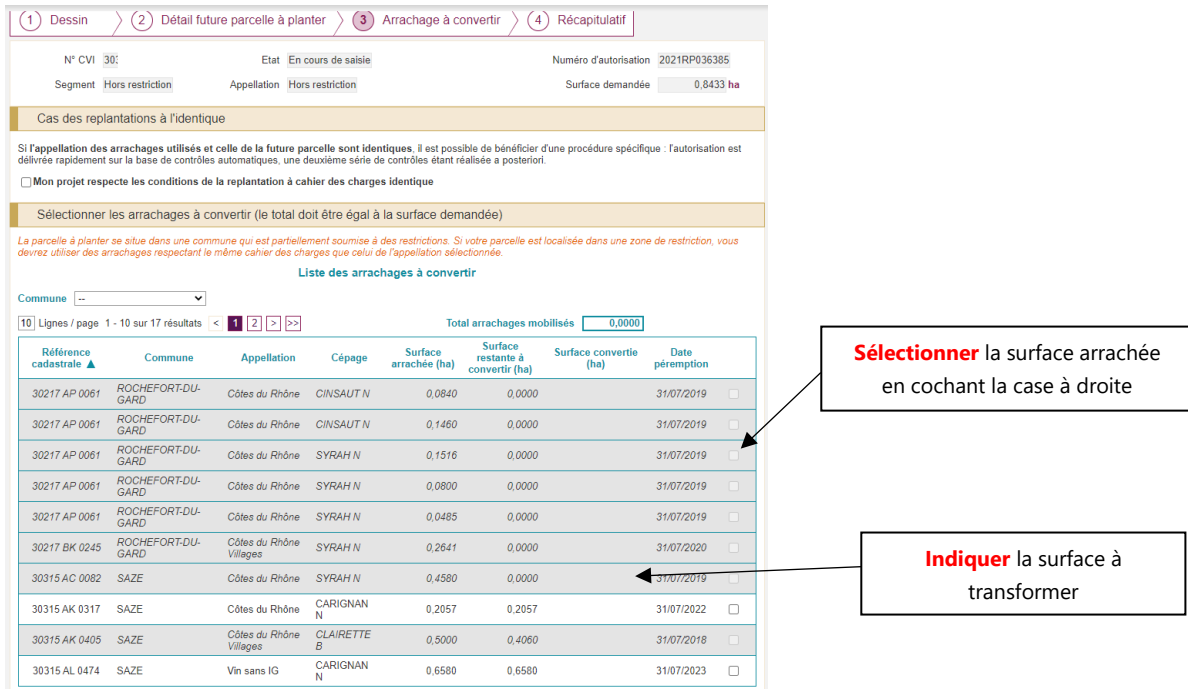

### **4- Récapitulatif et validation**

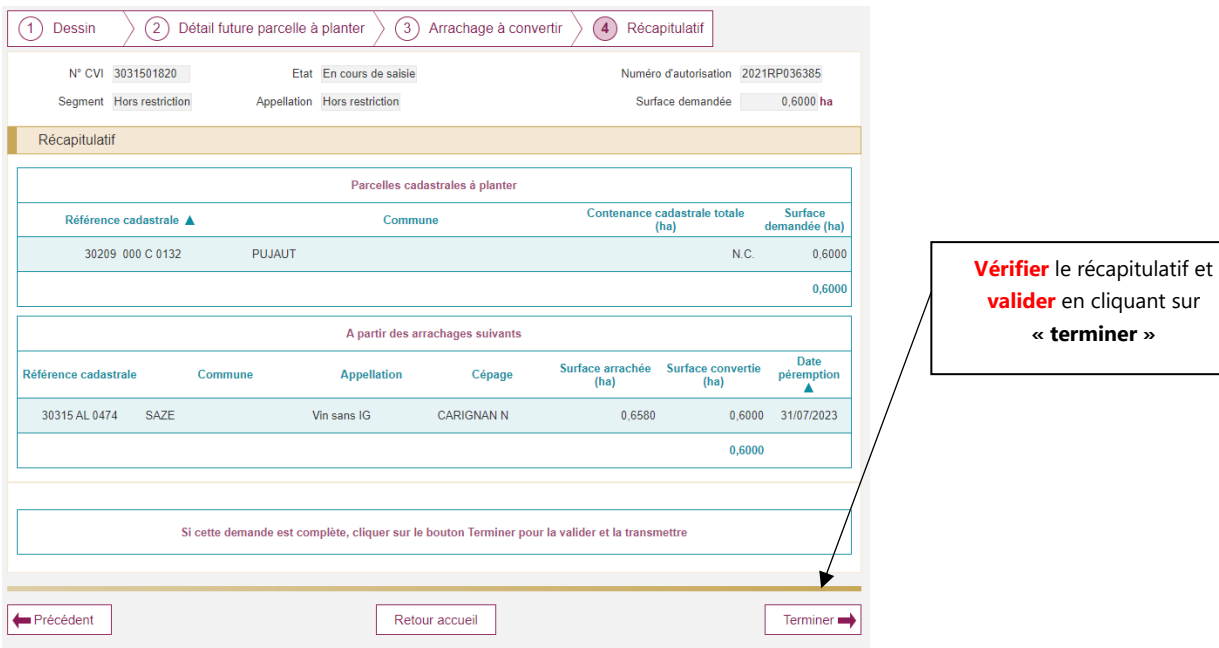